## The University of Texas at TYLER

## **Enrolling in an Emergency Loan**

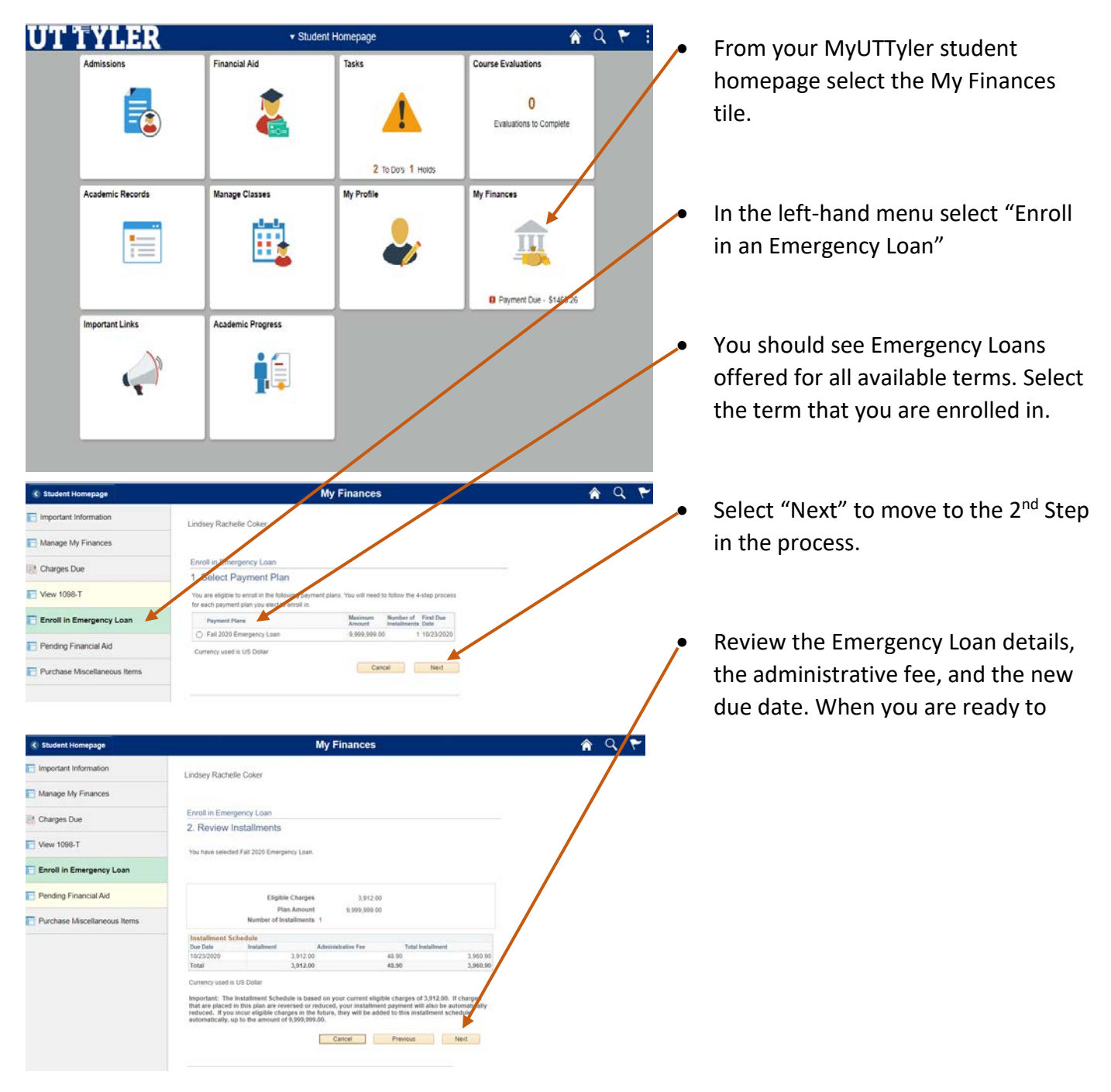

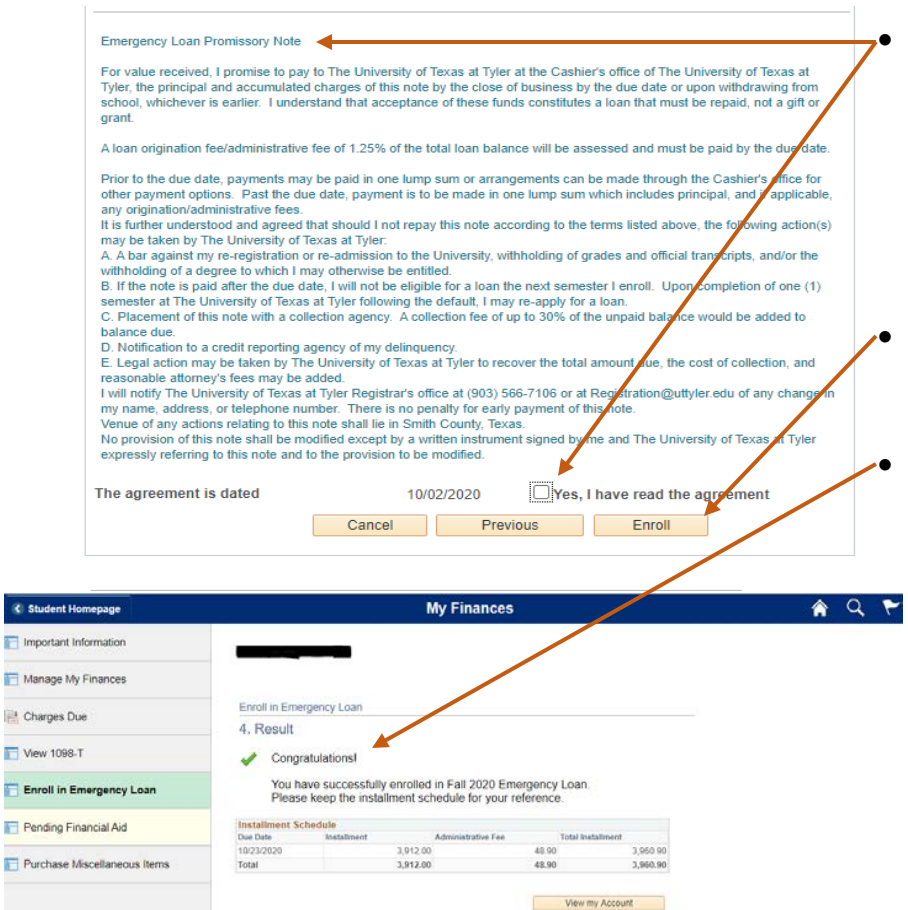

 $\Box$  Er

• The next page will look similar to the previous page at the top but as you scroll down you will see a promissory agreement. Make sure to read the full agreement and check the box beside "Yes, I have read the agreement"

• Finally select "Enroll" to complete the process.

• You should see a congratulations message with a green checkmark. If you receive an error, please check in with the Cashiers Office.

One-Stop 903.566.7180 [enroll@uttyler.edu](mailto:enroll@uttyler.edu) www.uttyler.edu/enroll